## Merlin 21/22 Mapa studenta

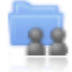

Aktivnost Mapa studenta omogućava studentima pohranu datoteka na jednom mjestu u e-kolegiju kao i mogućnost postavljanja datoteka javno dostupnim ostalim sudionicima e-kolegija. Osnovna namjena ove aktivnosti je olakšano dijeljenje dokumenata i znanja među sudionicima e-kolegija te se ona ne ocjenjuje.

Za dodavanje nove Mape studenta potrebno je odabrati:

Dodaj aktivnost ili resurs → Mapa studenta.

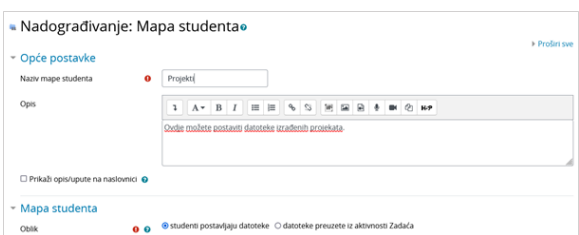

Slika: Postavke aktivnosti Mapa studenta

Prilikom dodavanja aktivnosti Mapa studenta nastavnik u postavkama može odabrati između dva oblika:

- studenti postavljaju datoteke
- datoteke preuzete iz aktivnosti Zadaća.

## Postavljanje datoteka od strane studenata

Ako nastavnik odabere mogućnost da studenti sami postavljaju datoteke u mapu, u postavkama može definirati broj dozvoljenih privitaka, maksimalnu veličinu privitka te dopuštene vrste datoteka (upisom u prazno polje ili odabirom s popisa).

Osim toga nastavnik može odrediti način postavljanja datoteka vidljivim ostalim sudionicima e-kolegija. Ako je mogućnost Automatski odobri vidljivost datoteke postavljena na Da sve datoteke će biti vidljive ostalim sudionicima odmah nakon njihovog postavljanja u mapu, a ako je navedena mogućnost postavljena na Ne datoteke neće biti vidljive sve dok ih nastavnik ne odobri.

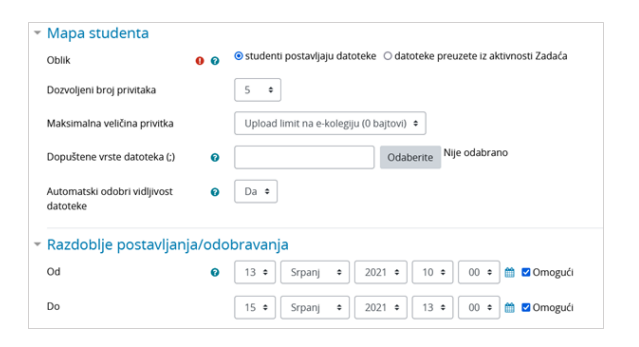

Slika: Postavke aktivnosti Mapa studenta prilikom postavljanja datoteke od strane studenata

## NAPOMENA

Ako je u postavkama aktivnosti Mapa studenta odabrana mogućnost automatskog odobravanja vidljivosti postavljenih datoteka studenata, nastavnik i dalje ima mogućnost postaviti te datoteke nevidljivima.

U sekciji Razdoblje postavljanja/odobravanja nastavnik definira razdoblje u kojem studenti mogu postaviti ili ažurirati datoteke.

Odabirom mogućnosti Dopusti produljenje krajnjeg roka iz padajućeg izbornika Odabrano... nastavnik može pojedinome studentu produljiti rok za postavljanje datoteke u mapu.

| - Vlastite datoteke<br>Napomena: Sve datoteke bit će odmah vidljive nakon postavljanja u sustav. Nastavnik dobiva pravo za skrivanje javnih datoteka bilo kada. |                                         |   |                                                       |                                                                                                |           |                                                              |                                                            |                           |
|----------------------------------------------------------------------------------------------------|-----------------------------------------|---|-------------------------------------------------------|------------------------------------------------------------------------------------------------|-----------|--------------------------------------------------------------|------------------------------------------------------------|---------------------------|
|                                                                                                    | Nema datoteka<br>Uredi/prenesi datoteke |   |                                                       |                                                                                                |           |                                                              |                                                            |                           |
|                                                                                                    | Sve datoteke                            |   |                                                       |                                                                                                |           |                                                              | Preuzmi sve datoteke kao ZIP<br>Resetiraj postavke tablice |                           |
|                                                                                                    | $\Box$                                  |   | Ime / Prezime *                                       | Korisničko ime                                                                                 | ID broj   | Zadnji puta izmijenjeno<br>-                                 | Odobrenie                                                  | Vidljivo svima            |
|                                                                                                    | ø                                       |   | Student 1                                             | student1                                                                                       |           | <b>B</b> Rad student1.pdf<br>Utorak, 13. Srpanj 2021., 13:51 | Da                                                         | ٠                         |
|                                                                                                    | $\Box$                                  |   | student 2                                             | student2                                                                                       | i,        | Nema datoteka                                                |                                                            |                           |
|                                                                                                    | $\Box$                                  |   | student 3                                             | student3                                                                                       |           | Nema datoteka                                                |                                                            |                           |
|                                                                                                    | O                                       | ☎ | <b>Ime Prezime</b>                                    | nastavnik                                                                                      |           | Nema datoteka                                                |                                                            |                           |
|                                                                                                    | * Opcije                                |   | Odabrano<br>Broj sudionika prikazano ( Vidljivo svima | Odaberi<br>Odaberi<br>Preuzmi kao ZIP<br>Nevidijivo svima<br>Dopusti produljenje krajnjeg roka | à.<br>Idi |                                                              |                                                            | Spremi odobrenje<br>Vrati |

Slika: Produljenje roka postavljanja datoteke u mapu

## Datoteke preuzete iz aktivnosti Zadaća

Ako nastavnik želi koristiti Mapu studenta za prikaz datoteka koje su studenti predali kroz aktivnost Zadaća, u polju Oblik treba odabrati mogućnost Datoteke preuzete iz aktivnosti Zadaća.

Potom u polju Zadaća odabire zadaću iz koje će biti preuzete datoteke u mapu. Nastavnik također može postaviti da se sve promjene u aktivnosti Zadaća automatski sinkroniziraju i u aktivnosti Mapa studenta.

U polju Odobrenje nastavnik određuje način postavljanja datoteka vidljivim ostalim sudionicima ekolegija. Ako je polje Odobrenje postavljeno na Da, datoteka će postati vidljiva nakon što je odobri nastavnik, a potom i student, a ako je postavljeno na Ne, jedino će nastavnik imati mogućnost postaviti datoteku vidljivom.

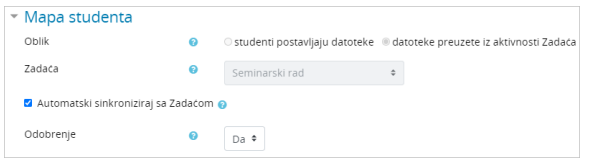

Slika: Postavke aktivnosti Mapa studenta kod datoteka preuzetih iz aktivnosti Zadaća

Dugme Nadogradi datoteke omogućava ažuriranje datoteka preuzetih iz aktivnosti Zadaća.

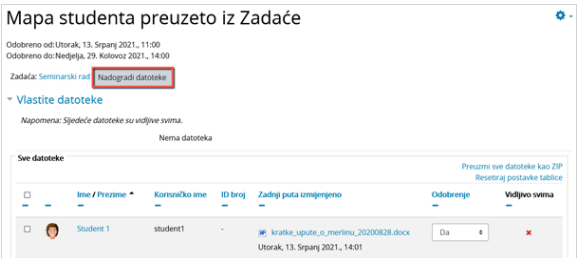

Slika: Ažuriranje datoteka preuzetih iz aktivnosti Zadaća

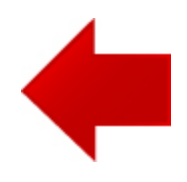

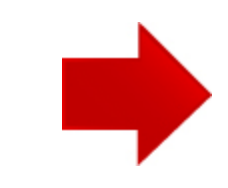